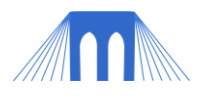

# WEB PROGRAMING & DESIGN UNIT PROJECT

**YOUR OWN PERSONAL COURSE WEBSITE**

#### **1 OVERVIEW**

- This project covers basic web programming and web design.
- Refer to the course website for the due date of this project.
- **Email** the project to your instructor (or if acceptable, show it to them on USB).
- If emailing your project, PLEASE **zip** all your files together and send them as ONE attachment. *Note: You will be sending your instructor a zipped folder containing a website and a document describing the choices you made in your website.*

#### **2 GRADING**

The project will be marked out of 100 points.

The project has three parts (point values are listed):

- 1. Two new authenticated XHTML pages.
- 2. One new authenticated CSS style sheet.
- 3. A one page website review document.

The first and second parts are HTML and CSS pages, to be written using a text editor and submitted as HTML and CSS files, respectively, as part of a **complete website packag**e. The 3rd part contains written documentation, to be written using a word processor (e.g., in Word) and submitted as a PDF file (preferably), describing the choices that you made in your website.

**Warning:** please do NOT put anything on your website that is inappropriate or that you don't want others to see.

#### **3 PROJECT DESCRIPTION**

The purpose of the project is to create a website that contains general information about you, and that will be used to display the projects that you have created and the interests that you have.

You have already created one webpage and one CSS page as part of your two previous labs. As part of this project you will create (and validate) 2 more XHTML pages, and 1 more CSS document.

BEFORE you begin creating any of the XHTML or CSS pages you should complete the website design proposal document (Lab 1.3) and spend some time on the Internet collecting information and images that you might like to use.

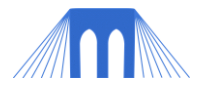

### **4 GETTING STARTED**

All of your files will need to be in specific folders. You can begin by downloading the [website](yourlastname.zip)  [development kit](yourlastname.zip) and unzipping it to your USB drive.

(Note: If the website development kit is unavailable you will need to create the following folder setup on your USB drive.)

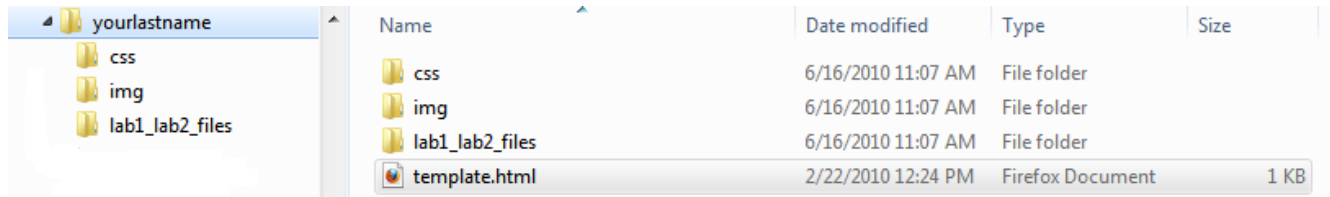

The folder that is labeled "yourlastname" should be renamed using your last name. The website development kit comes with an xhtml template file and a css template file. **Do not modify these files.** Instead make a copy of them whenever you need an xhtml file or css file. To get started:

- 1. Create index.html
	- a. Make a copy of the template.html file and rename it index.html
	- b. When a request is made to a web-server, and a specific page isn't listed, the web-server will automatically handout index.html, if it exists.
- 2. Create active.css
	- a. Open the index.html file for editing. You will notice that it is already configured to use a css file (in the css folder) called active.css, but that css filed does not exist yet.
	- b. Go to the css folder, make a copy of the template.css file and rename it to active.css

#### **5 PROJECT REQUIREMENTS**

Your final website will contain:

- **1. A homepage (new):**
	- Filename: index.html

Location: Top level folder (the one that you renamed).

Title: <YourLastName> - <Date>

CSS Sheet: This webpage should link to a css sheet in the css folder called active.css Layout (these things, in this order):

- 1. At top, Your Name, Date.
- 2. A horizontal line.
- 3. A links section with links to the other pages in your website.
	- aboutme.html
	- yourname-home.html (*you created this in a previous lab*)
- 4. A horizontal line.
- 5. At the bottom of the page, a centered link, titled 'home', to the class website.
- 6. Verification tags for XTHML and CSS

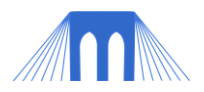

## **2. An "About Me" webpage (new).**

Filename: aboutme.html

Location: Top level folder (the one that you renamed).

Title: <YourLastName> - About Me

CSS Sheet: This webpage should link to a css sheet in the css folder called active.css Layout (these things in **any** order):

- 1. Your full name.
- 2. A brief (1-2 paragraphs) description of you as an individual.
- 3. An ordered list of 10 things you want to accomplish before you die.
- 4. A table with the name, description and requirements for 3 careers that interest you.
- 5. 3 distinct pictures (used appropriately)
- 6. A centered link, titled 'home', to the index.html page (detailed above).
- 7. Verification tags for XTHML and CSS

## **3. The files you created in the previous labs.**

- 1. Take the two files that you created in the previous labs and put them both together in the folder called lab1\_lab2\_files.
- 2. You will create on the index.html file, in the links section, a link to the yournamehome.html file.

## **4. One new cascading style sheets (CSS)**

- 1. These CSS file should specify the visual properties for the **new** webpages on your website.
- 2. The file should be placed in the css folder of your website.
- 3. Set at least 10 different properties in total, for the different components, such as: background color, text, color, border, etc in your CSS file.
- 4. In the CSS sheet create custom specifications for the following tags:
	- body
	- p

h1, h2, h3, h4, h5, h6, h7

hr

#### **5. A one-page word document describing/defending the choices you made in your website.**

- 1. Create a 1-page WRITTEN DOCUMENT (using a word processor, like Word) that describes the layout choices that you made in the aboutme.html file and the formatting choices that you made in each of your CSS sheets.
- 2. Use the design document from lab 1.3 to help you explain your choices, and illustrate you applied those design choices. At the bottom of the document include 1-2 sentences about any problems that you encountered.
- 3. Write in clear English. Check your grammar and spelling. Save your document as PDF, if possible. SAVE A COPY of the description document in your website folder (topmost level).

# **6 (OPTIONAL) ADDING OTHER PAGES TO YOUR WEBSITE (OPTIONAL**

You should feel free to add other pages to your website. Later in the class you might be told by your instructor to add a page to your website that shows the results of your other projects.